## **Informal Learning Ecosystem User Guide**

1. Click on this [link](https://lms-next.ozyegin.edu.tr/logincustom.html) and then click on the **"Login with Ozyegin Account"** button on the screen.

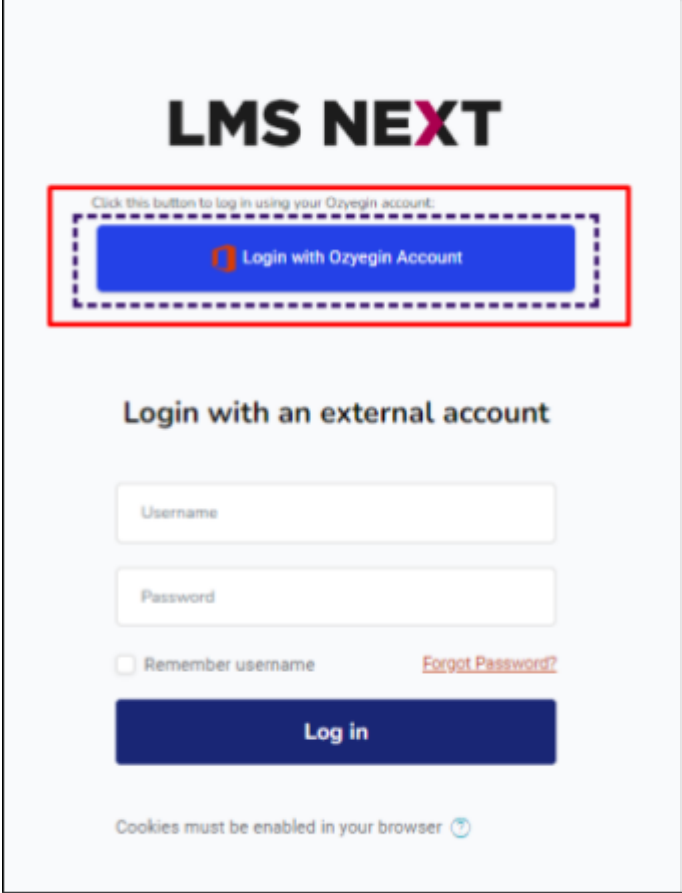

2. Type your **Özyeğin University email address** and click on the "**Next**" button.

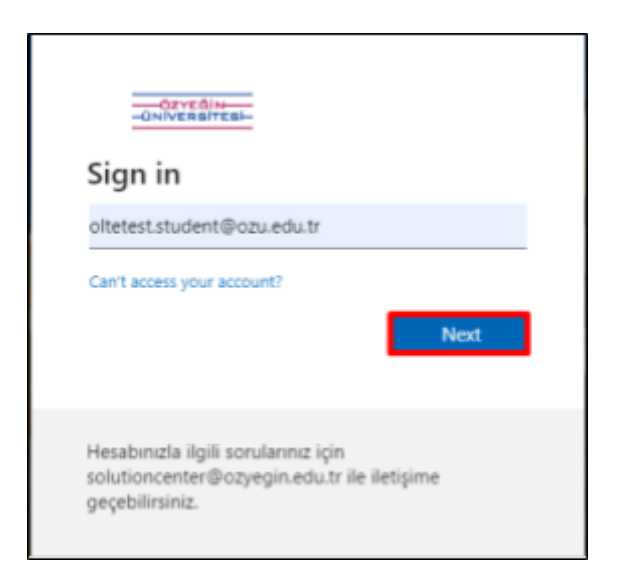

3. After entering your email address, type your **email password** and click on the "**Sign in**" button.

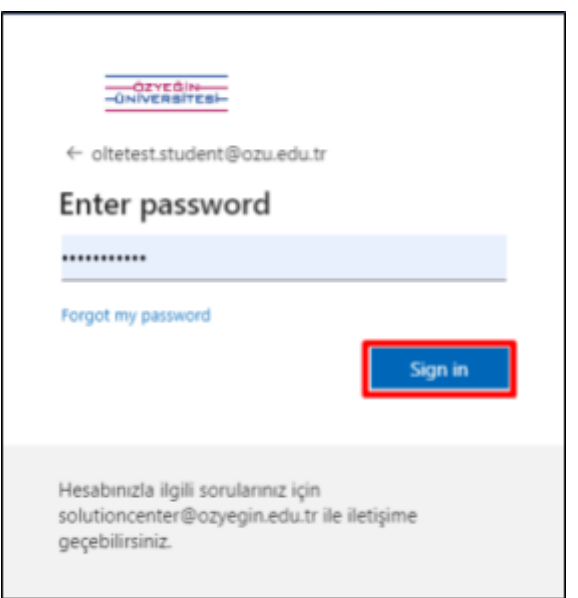

4. You can view all courses by clicking the "**View all courses**" button on the home page.

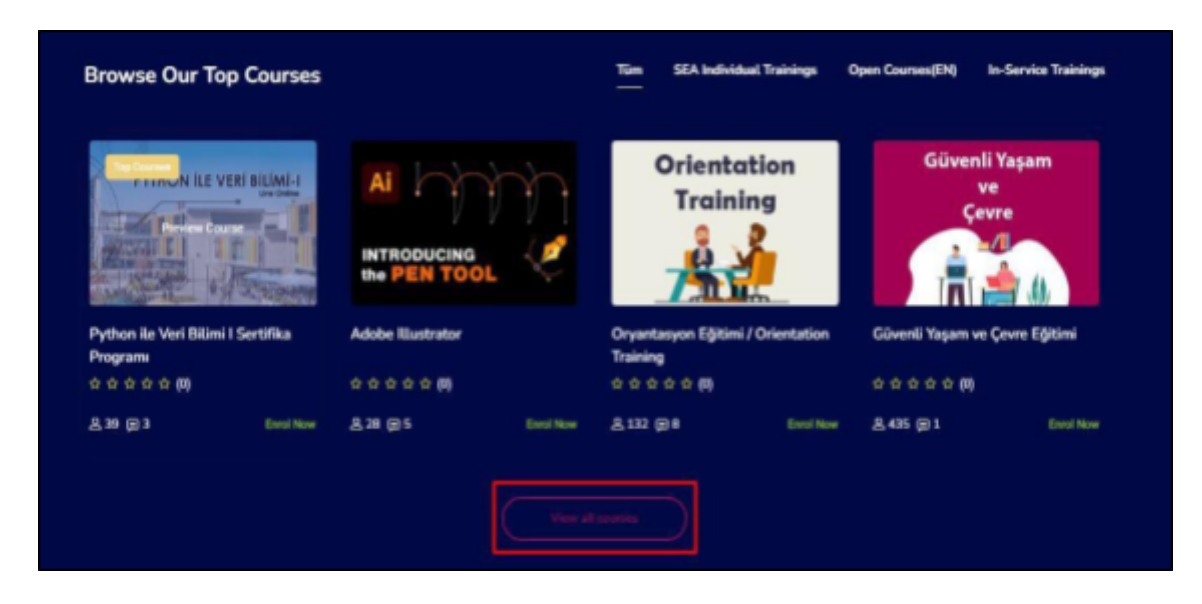

5. After clicking on the course you want to take, click on the "**Enroll Now**" button.

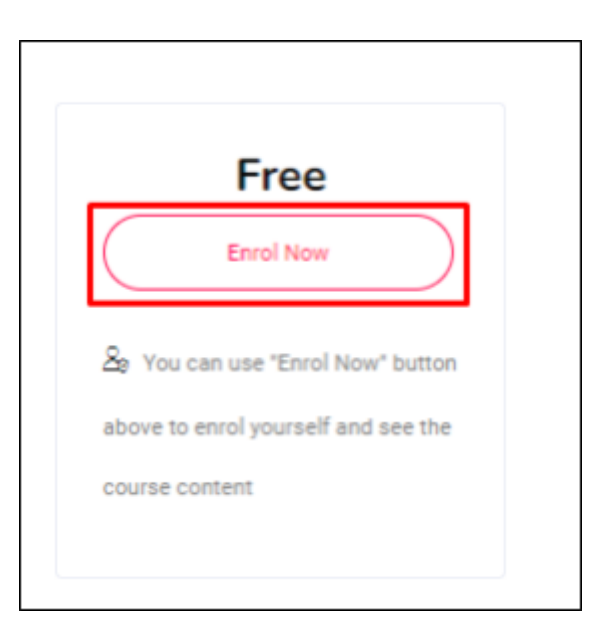

6. In the next step, click on the "**Register me**" button.

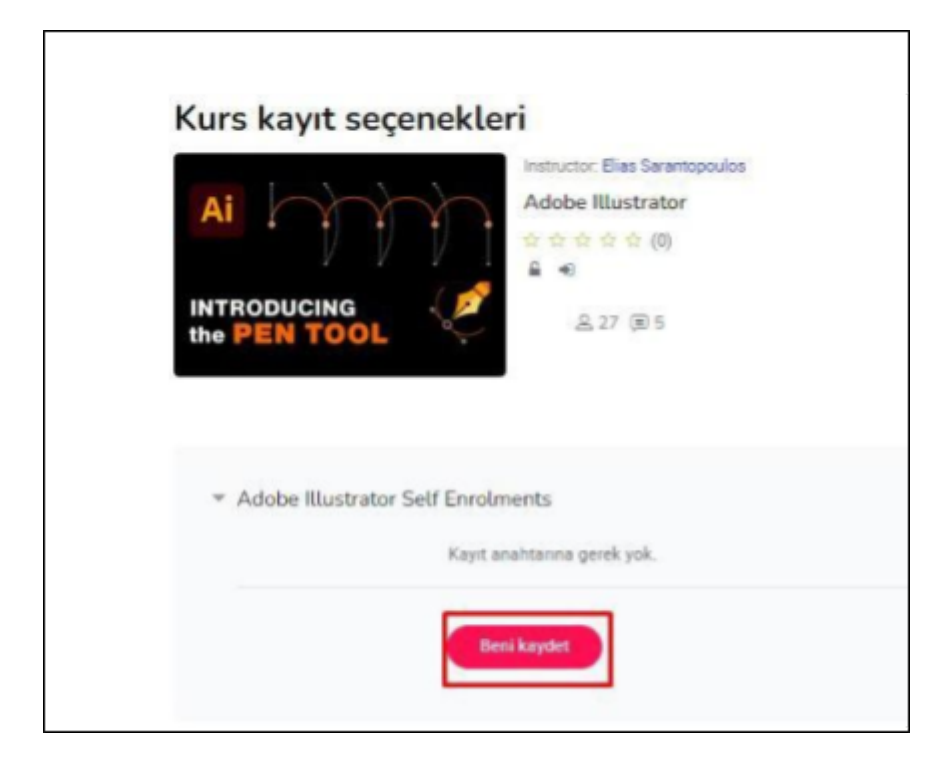

7. After registering for the course, you can view the training content under the heading of "Course Content".

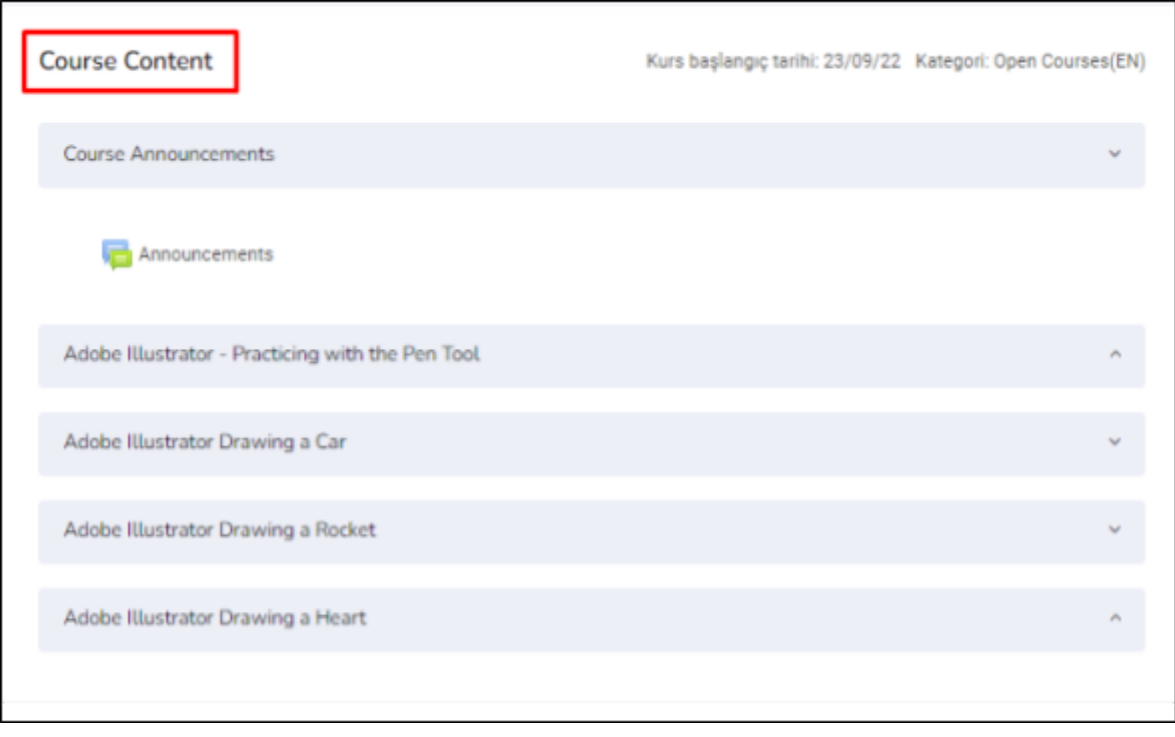

## **Vidobu Video Eğitim Kütüphanesi Kullanım Kılavuzu**

**Not:** Vidobu Video Eğitim Kütüphanesinde yer eğitimlerin tamamı **Türkçe** dilindedir (All trainings in the Vidobu Library are in **Turkish**).

1. Linke [tıklayın](https://vidobu.ozyegin.edu.tr/). **"Giriş Yap"** butonuna tıklayın.

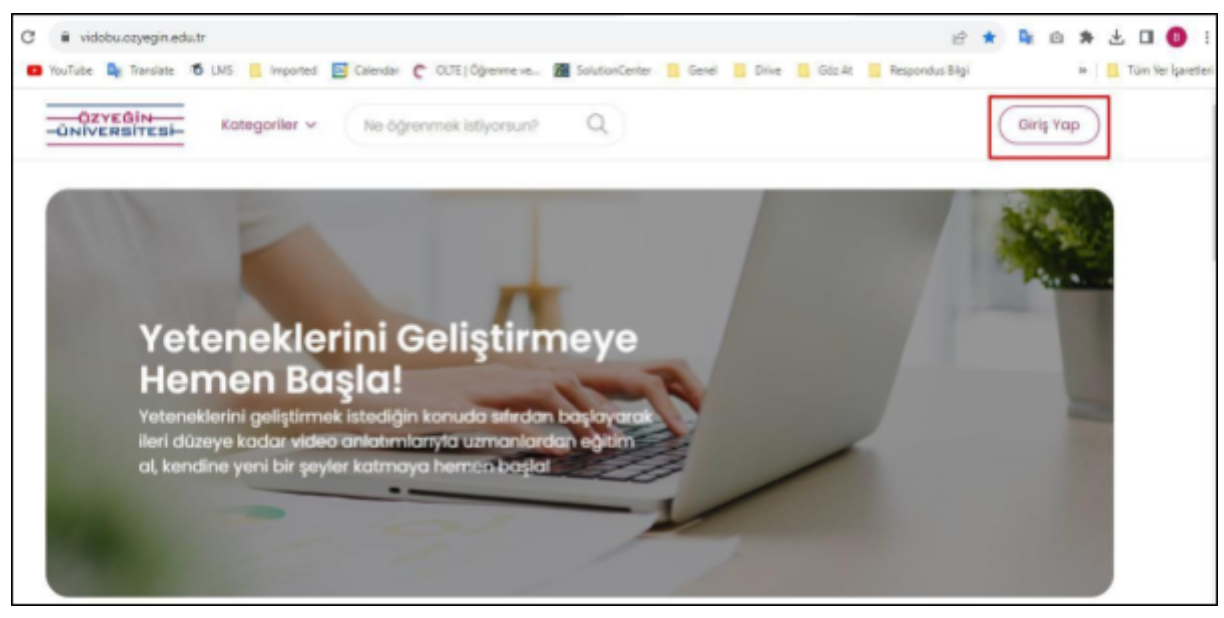

İçeriğe "**Kategoriler**" seçeneğinin altındaki 4 ana kategoriden ulaşabilirsiniz. Eğitim içeriğini görüntüleyebileceğiniz **2 yöntem** bulunmaktadır.

## **Yöntem 1**

1. Örneğin, <Kişisel ve Mesleki Gelişim> kategorisinin <Girişimcilik ve İnovasyon> alt başlığındaki eğitim içeriklerine göz atmak için aşağıdaki adımları takip edebilirsiniz.

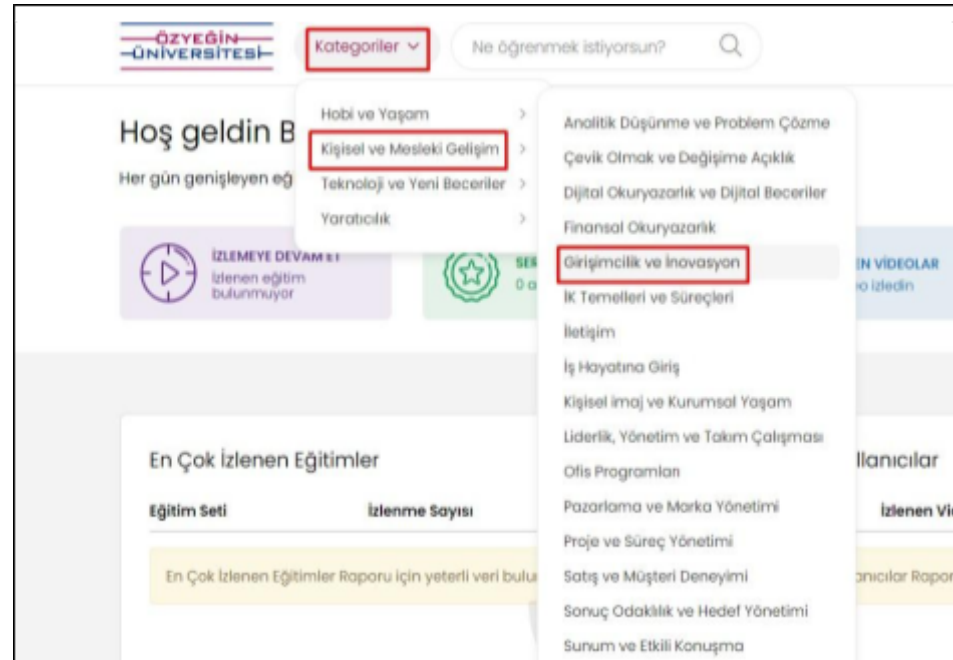

2. Karşınıza çıkan eğitimlerden istediğinize **tıklayarak** giriş yapabilirsiniz.

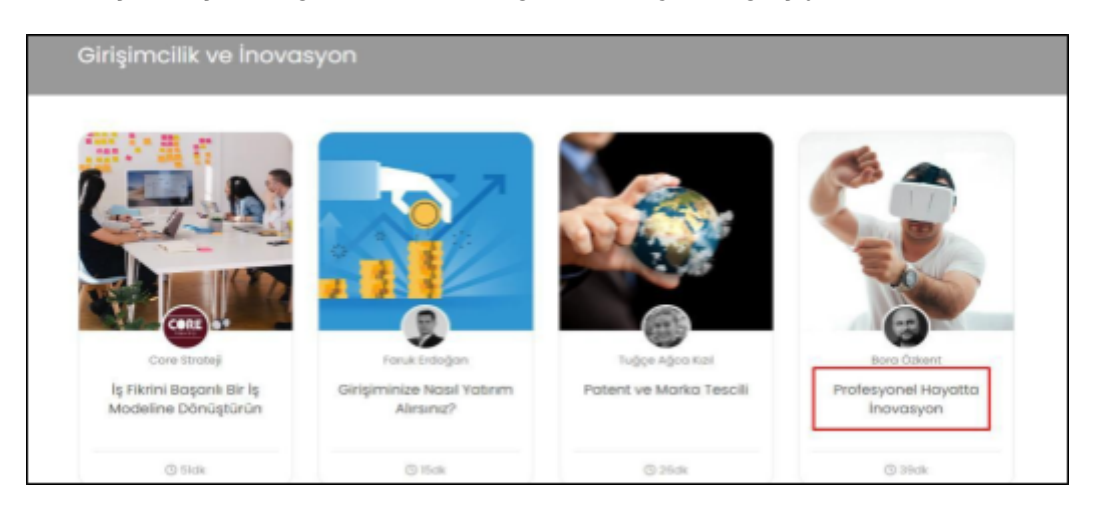

3. Eğitime giriş yaptıktan sonra, eğitim içeriğine "**İçerik"** alanından erişebilir, "**Notlar"** alanından ise izlediğiniz eğitim içeriğine ait kendinize özel notlar oluşturabilirsiniz.

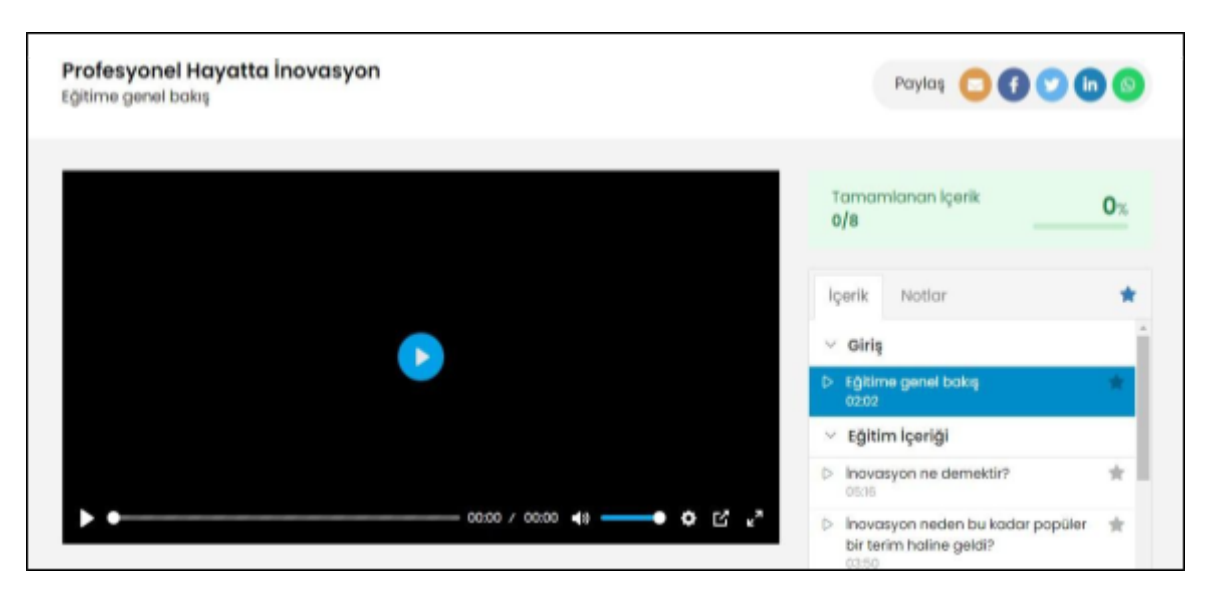

## **Yöntem 2**

1. Almak istediğiniz eğitimlere yönelik konu başlıklarını **arama çubuğuna** yazarak da içeriklere ulaşabilirsiniz.

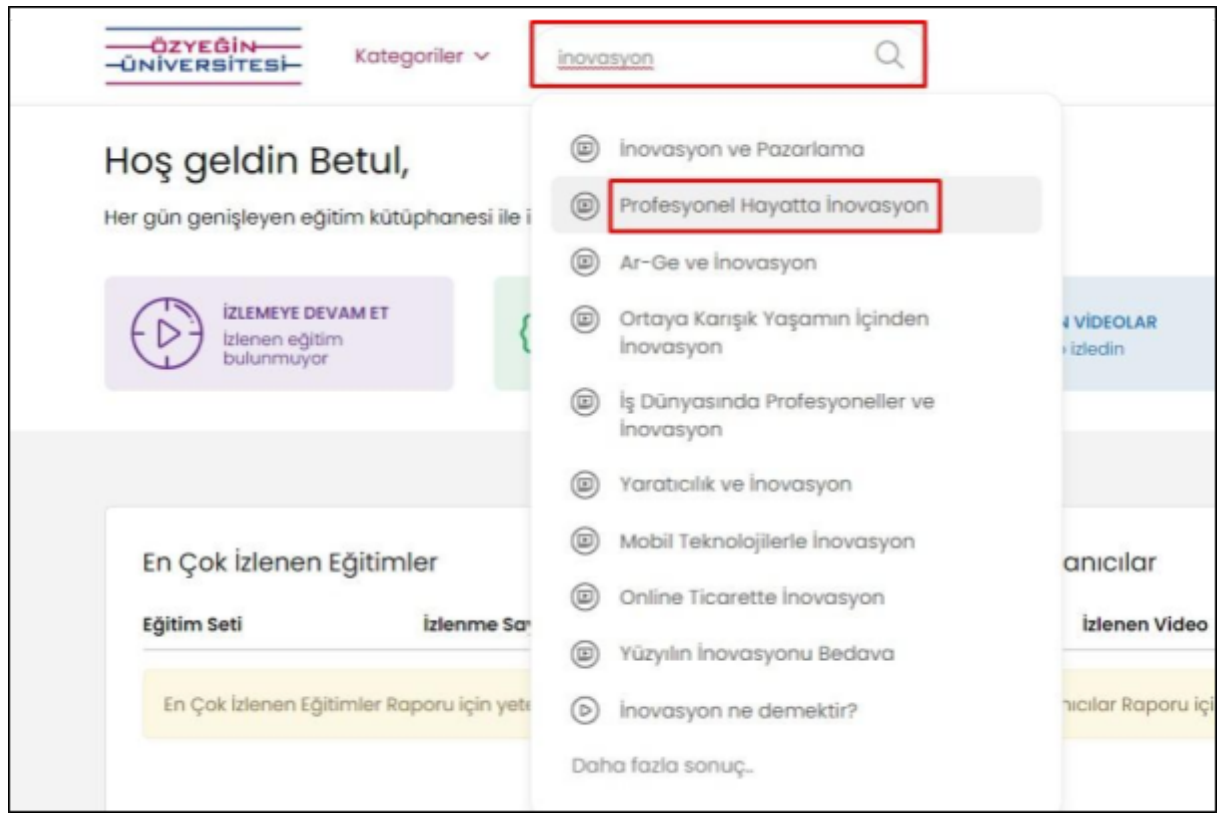

2. Eğitimleri almaya başladıktan sonra anasayfanızdaki **istatistikler** güncellenecektir.

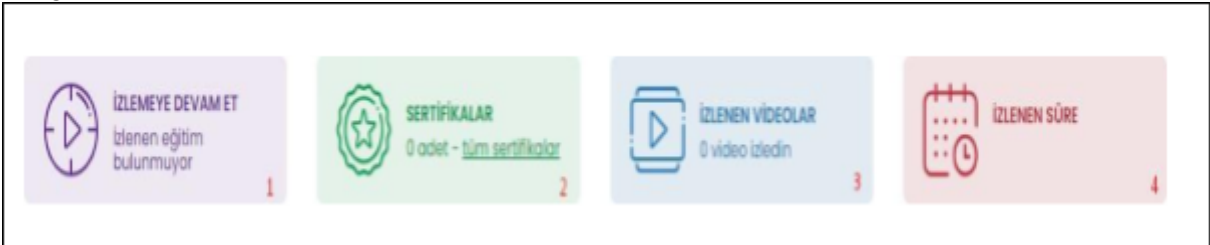

- **1:** Yarım kalan eğitimlerinizi görüntülemek için kullanabilirsiniz.
- **2:** Eğitimleri bitirip almaya hak kazandığınız sertifikaları görüntüleyebilirsiniz.
- **3:** İzlediğiniz tüm video içeriklerine ulaşabilirsiniz.
- **4:** Toplam izleme sürenizi görüntüleyebilirsiniz.